## Q ショートカットキーを設定したい

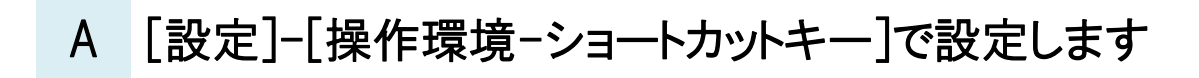

## ▼ショートカットキーの追加

1 [ホーム]タブ-[設定]をクリックします。

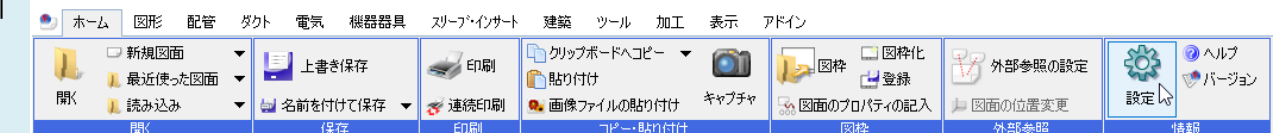

[一般]タブ-[操作環境-ショートカットキー]をクリックし、[追加]ボタンをクリックします。

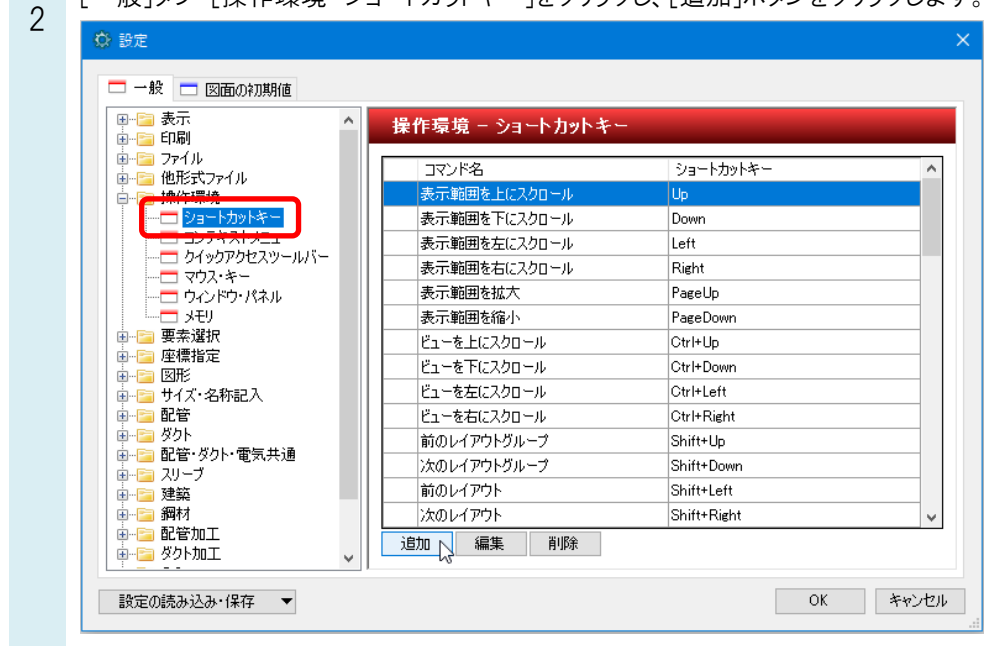

ショートカットキーを割り付けるコマンドを選択し、割り付けるキーを入力し[OK]をクリックします。

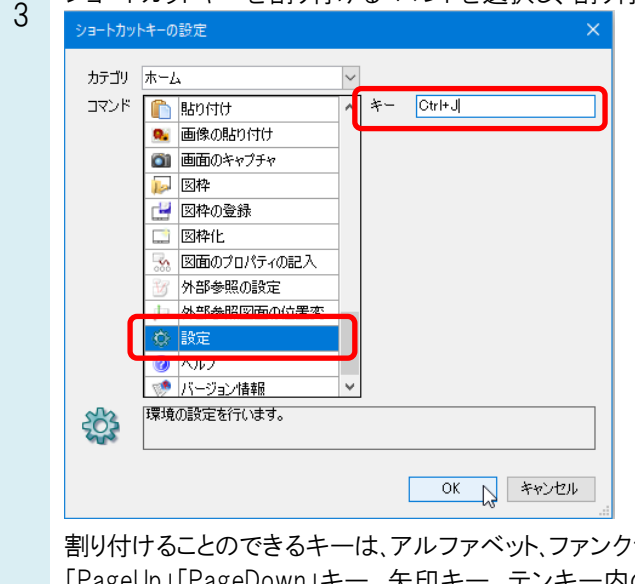

割り付けることのできるキーは、アルファベット、ファンクションキーの「F2」~「F12」、「Insert」「Delete」「Home」「End」 「PageUp」「PageDown」キー、矢印キー、テンキー内の「/」「\*」「-」「+」キーです。 それぞれのキーに「Shift」「Ctrl」「Alt」キーを組み合わせることができます。

▼ショートカットキーの変更

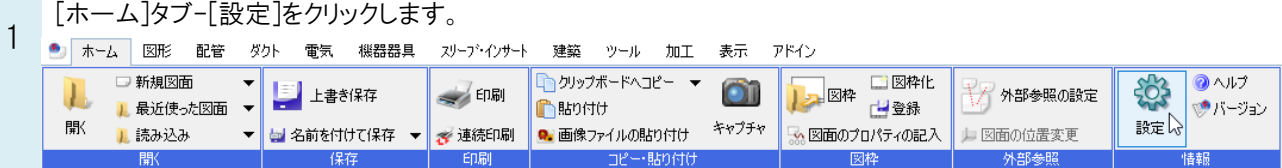

2 タンをクリックします。 | [一般]タブ-[操作環境-ショートカットキー]をクリックし、割り付けを変更する「ショートカットキー」を選択し[編集]ボ

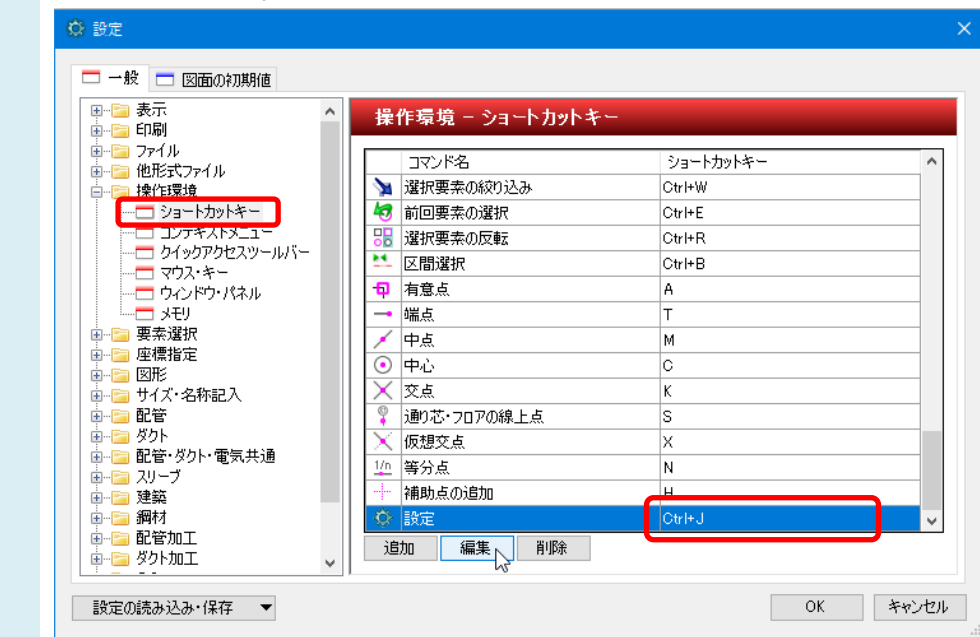

選択したショートカットキーに新たに割り付けるコマンドを選択し、[OK]をクリックします。

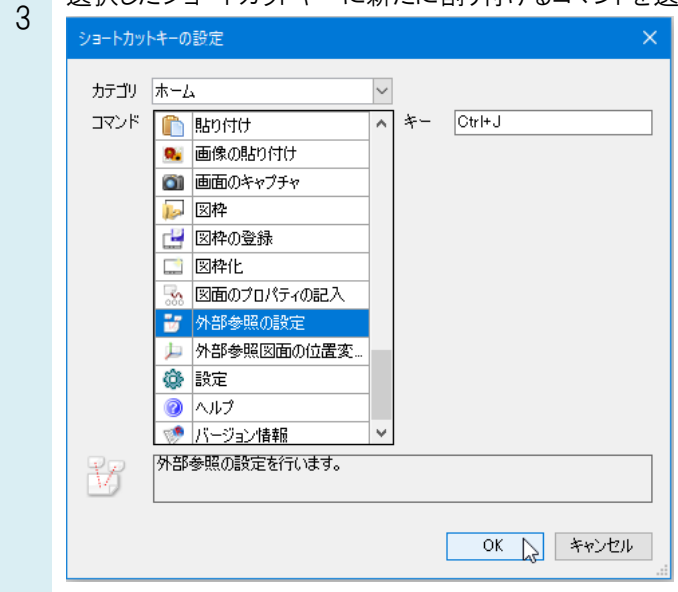